## **강원도립대학교 LMS 강좌운영 매뉴얼(학습자용)**

**1. LMS 로그인**

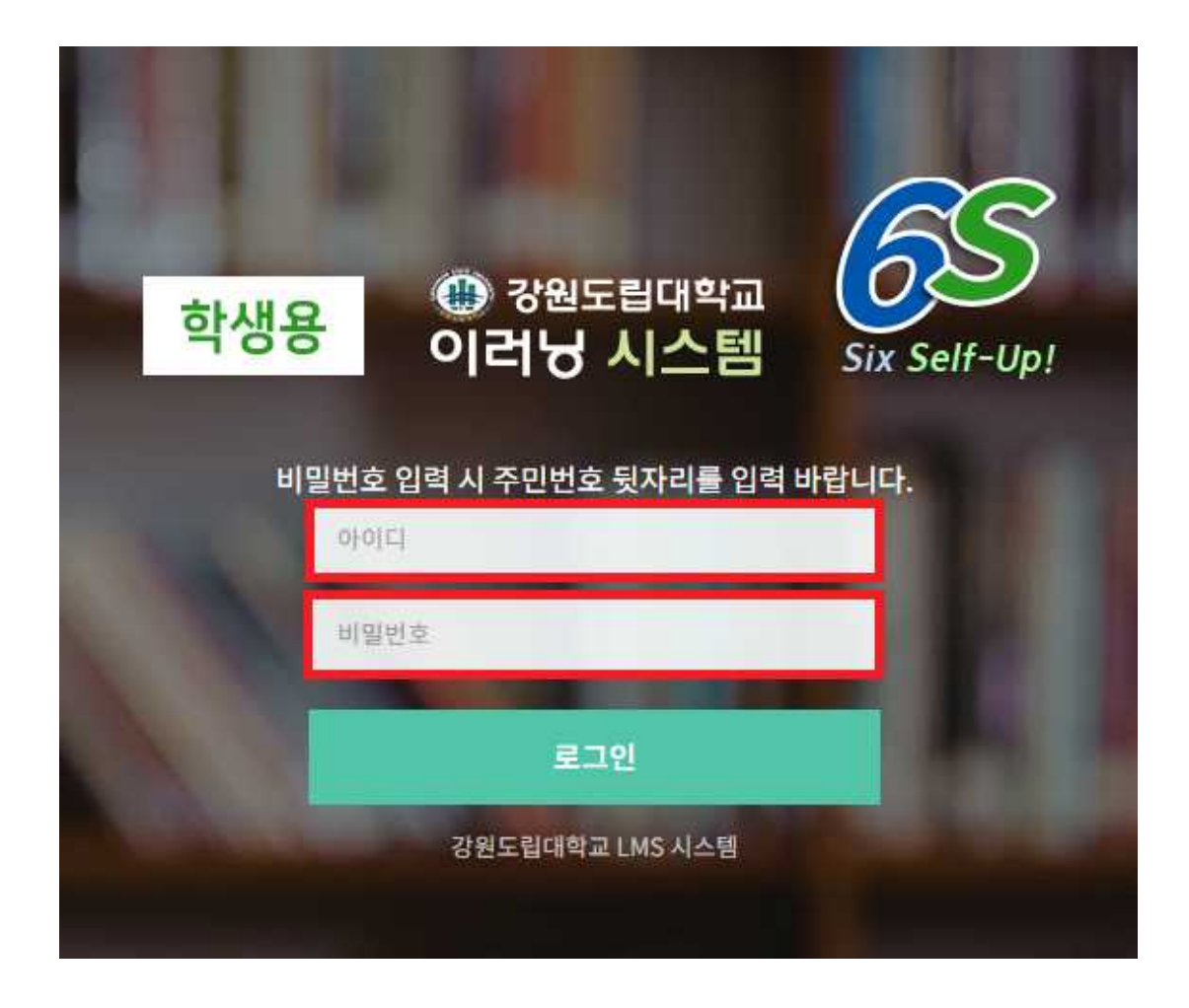

URL: glms.gw.ac.kr:9090 아이디: 학번 비밀번호: 주민번호 뒷자리

**2. 수강신청**

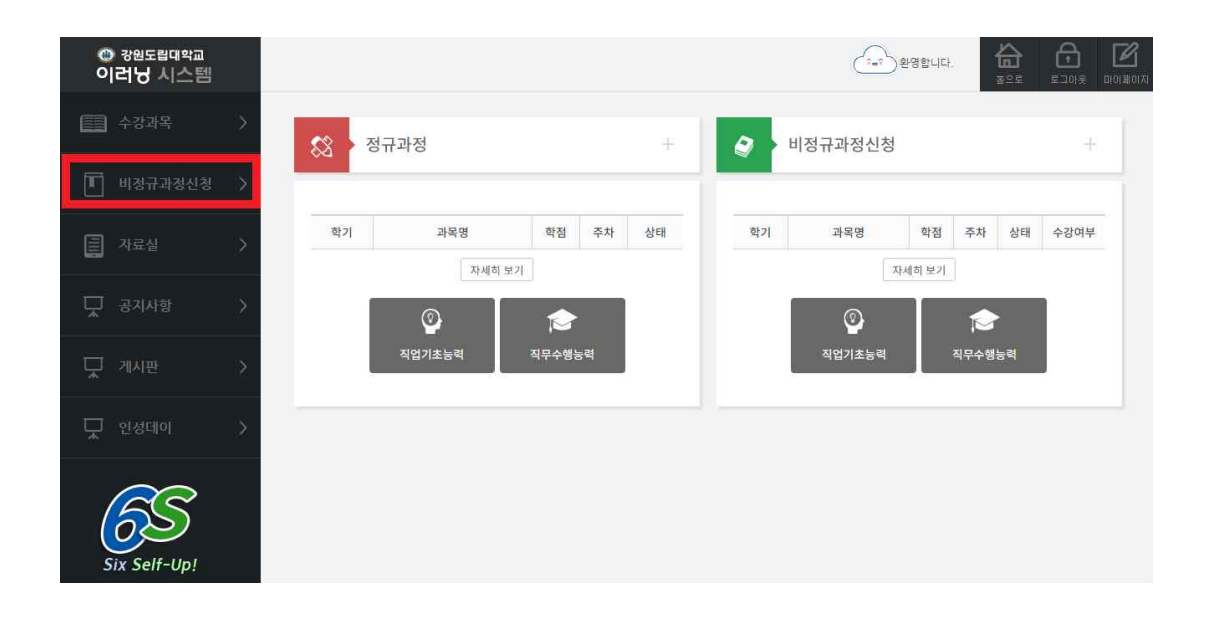

# 좌측 메뉴에서 <비정규과정신청> 클릭

### **3. 수강신청(계속)**

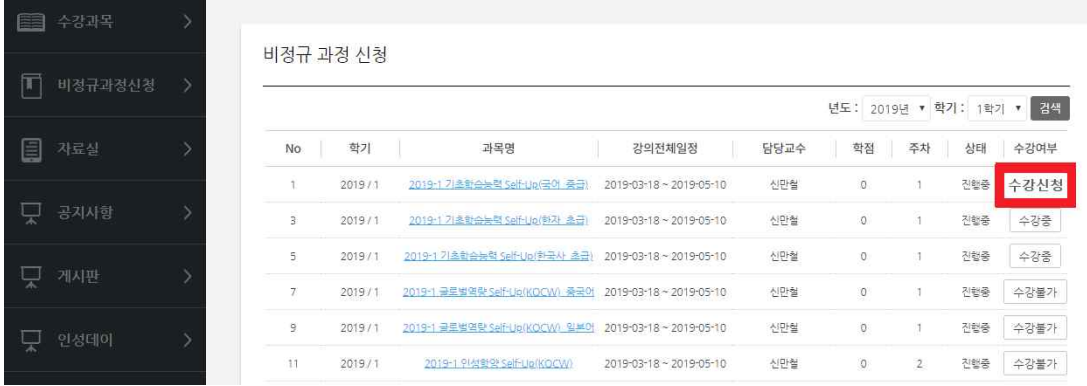

개설된 강좌 확인 후 우측 <수강신청> 클릭 ■ 역량진단검사 결과를 참고하여 본인의 부족한 역량을 끌어올릴 수 있 는 강좌들을 선택하시기 바랍니다. [나의 역량 확인하기](http://WWW.gw.ac.kr) ☞ 클릭

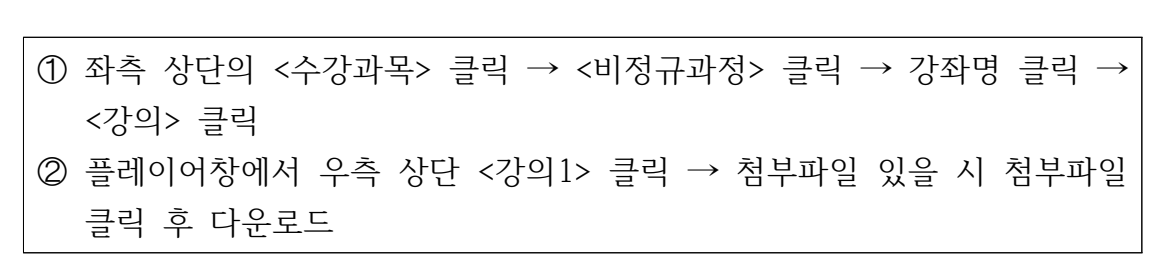

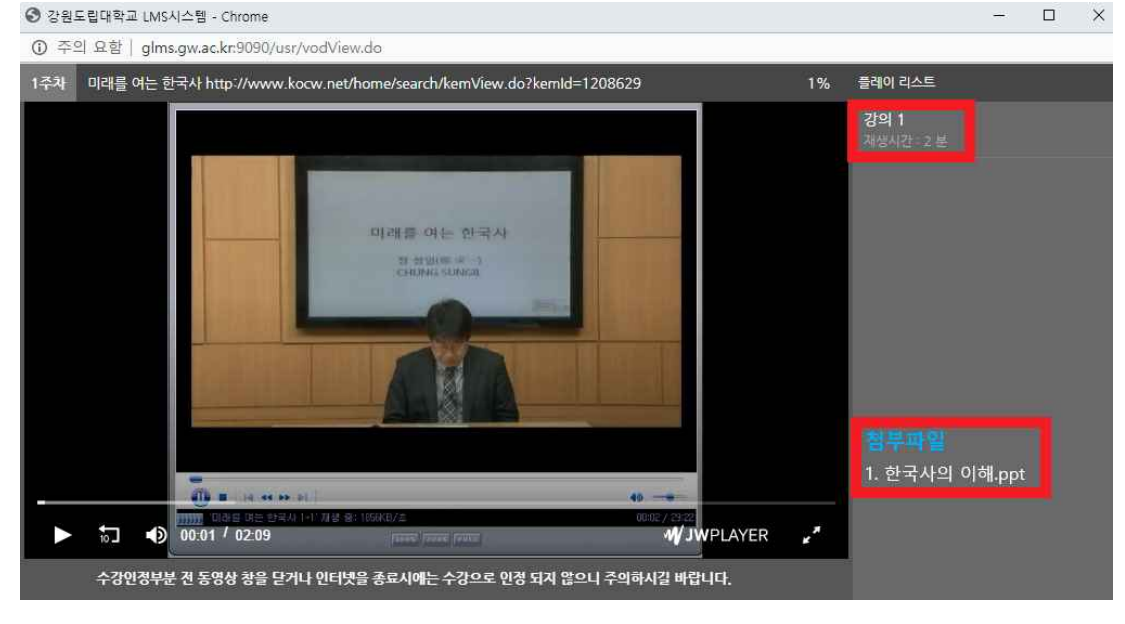

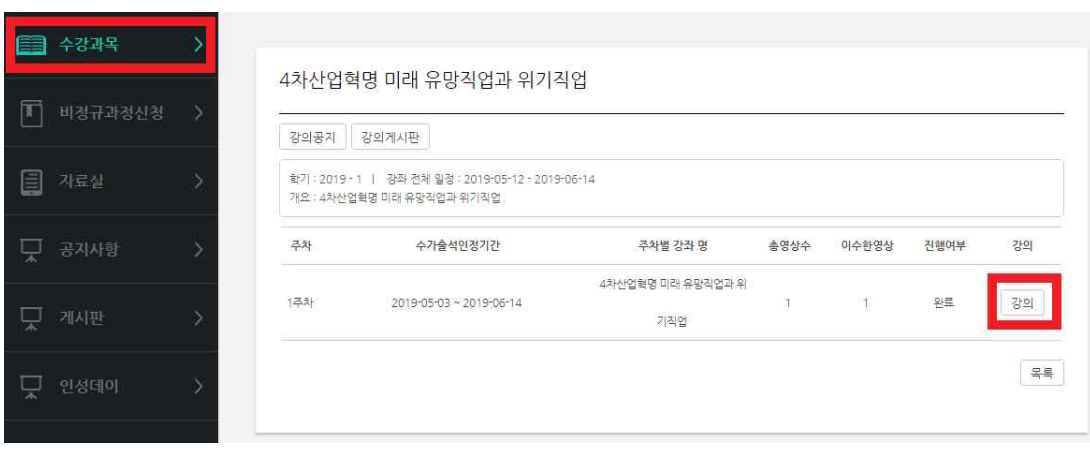

**4. 강의보기**

#### ➀ 우측 상단의 <마이페이지> 클릭 ➁ 수강정보에서 수강신청한 교과목과 과목별 진행률 확인 가능

시험명

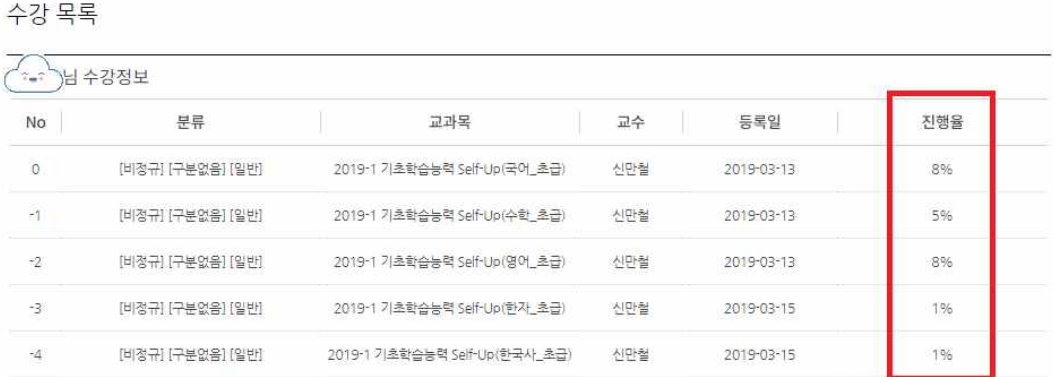

년도: 2019년 ▼ 학기: 1학기 ▼ 검색

커트라인 점수 구분 답안내역

#### 수강생 학습능력 평가성적 조회

교과목

No.

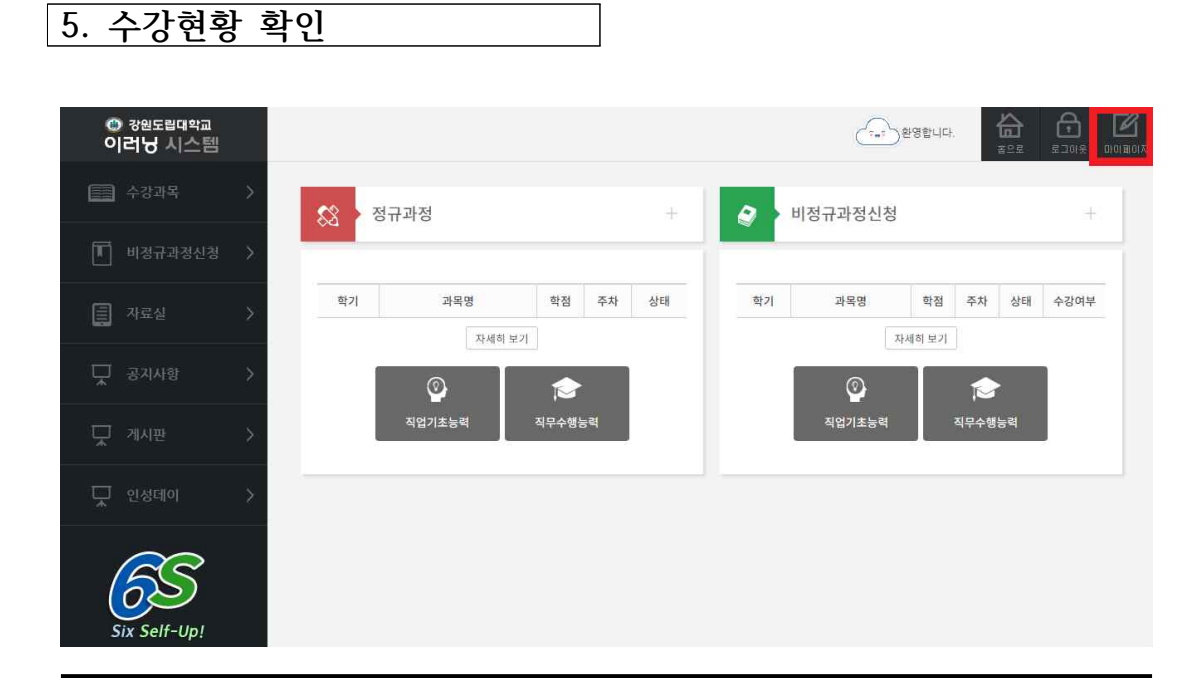